## **Intégration API WebPayment**

**Contenu** 

[Avant de commencer](#page-0-0) [Mode d'intégration et expérience](#page-0-1)  [utilisateur](#page-0-1) [Pages associées](#page-0-2)

- [Mode d'intégration Page Web](https://docs.monext.fr/pages/viewpage.action?pageId=747145674)
- [Mode in-Shop](https://docs.monext.fr/display/DT/Mode+in-Shop)
- [Mode Lightbox](https://docs.monext.fr/display/DT/Mode+Lightbox)
- [Mode Shortcut](https://docs.monext.fr/display/DT/Mode+Shortcut) • [Paiement Page Web](https://docs.monext.fr/display/DT/Paiement+Page+Web)
- [PW Widget Integration](https://docs.monext.fr/display/DT/PW+-+Widget+Integration)

## <span id="page-0-0"></span>Avant de commencer

Pour démarrer une intégration avec l'API WebPayment, vous devez vous valider les prérequis :

- 1. Réaliser la création d'un compte Monext Online : [Création d'un compte](https://payline.atlassian.net/wiki/spaces/DT/pages/1316749414). Vous obtenez un compte sur le centre administration Monext Online.
- 2. Récupérer la [clé d'accès API](https://docs.monext.fr/pages/viewpage.action?pageId=747146810) dans le centre administration pour la transmettre dans les appels à l'API réalisés vers Monext Online.
- 3. Réaliser un appel [web service de paiement](https://docs.monext.fr/display/DT/Webservice+-+doWebPaymentRequest) avec le numero de contrat du moyen de paiement et [les types d'opération.](https://docs.monext.fr/pages/viewpage.action?pageId=747144569)

Pour plus d'informations sur ces étapes, voir [Intégration pas à pas](https://payline.atlassian.net/wiki/spaces/DT/pages/32079931).

## <span id="page-0-1"></span>Mode d'intégration et expérience utilisateur

Avec l'API WebPayment, vous pouvez sélectionner plusieurs expériences utilisateur en pages web pour votre boutique.

Vous devez sélectionner un mode d'intégration :

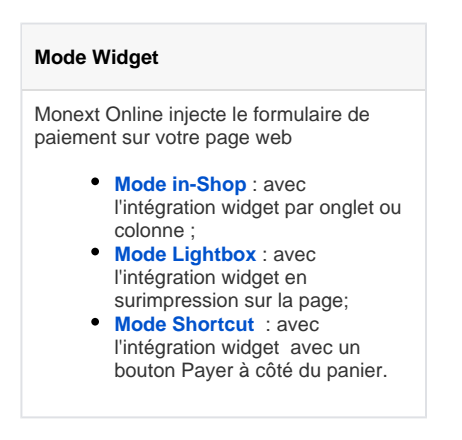

Afin de compléter votre intégration, vous pouvez sélectionner vos moyens de paiement : [Le](https://docs.monext.fr/display/DT/Les+moyens+de+paiement) [s moyens de paiement](https://docs.monext.fr/display/DT/Les+moyens+de+paiement)

## <span id="page-0-2"></span>Pages associées

- [Les paiements et les opérations](https://docs.monext.fr/pages/viewpage.action?pageId=747144569)
- [Mode in-Shop](https://docs.monext.fr/display/DT/Mode+in-Shop)
- [Mode Lightbox](https://docs.monext.fr/display/DT/Mode+Lightbox)
- [Mode Shortcut](https://docs.monext.fr/display/DT/Mode+Shortcut)
- [Paiement Page Web](https://docs.monext.fr/display/DT/Paiement+Page+Web)

[Documentation Monext Online](https://docs.monext.fr/display/DT/Documentation+Monext+Online)